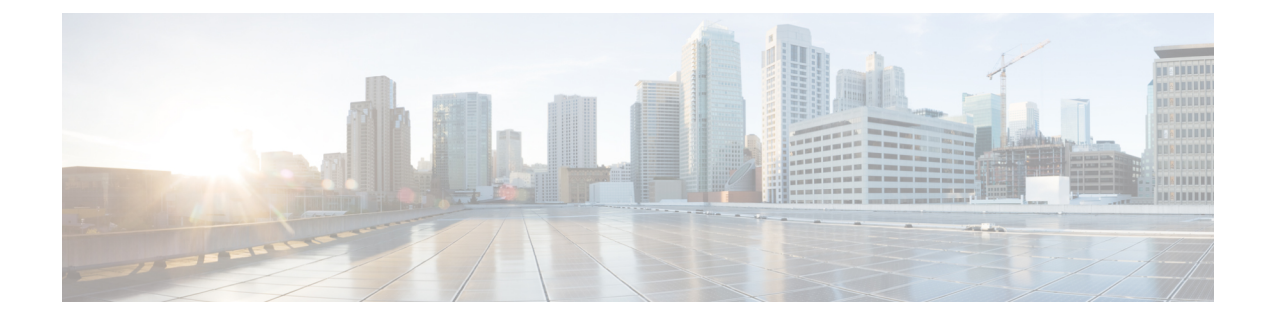

# **Configuring Priority Flow Control**

- About Priority Flow [Control,](#page-0-0) on page 1
- [Prerequisites](#page-1-0) for Priority Flow Control, on page 2
- Guidelines and [Limitations](#page-1-1) for Priority Flow Control, on page 2
- Default Settings for Priority Flow [Control,](#page-4-0) on page 5
- [Configuring](#page-4-1) Priority Flow Control, on page 5
- [Enabling](#page-5-0) Priority Flow Control on a Traffic Class, on page 6
- [Configuring](#page-8-0) a Priority Flow Control Watchdog Interval, on page 9
- [Configuring](#page-12-0) Pause Buffer Thresholds and Queue Limit Using Ingress Queuing Policy, on page 13
- Verifying the Priority Flow Control [Configuration,](#page-13-0) on page 14
- [Configuration](#page-14-0) Examples for Priority Flow Control, on page 15

### <span id="page-0-0"></span>**About Priority Flow Control**

Priority-based flow control (PFC) pause frames are used in lossless ethernet to pause the link partner from sending packets. These PFC pause frames can propagate throughout the entire network and can cause the traffic on the PFC streams to halt. The PFC watchdog is a mechanism designed to detect and resolve any PFC storms (queue-stuck condition) in the network. You can configure a PFC watchdog interval to detect whether packets in a no-drop queue are drained within a specified time period. When this time period is exceeded, all outgoing packets are dropped on interfaces that match the PFC queue that is not being drained.

This process involves monitoring PFC reception on each port and identifying ports that are receiving an unusual number of sustained pause frames. Once detected, the watchdog module can enforce several actions on these ports, which include generating a syslog message for network management systems, shutting down the queue, and automatically restoring the queue (after the PFC storm stops).

The PFC watchdog feature has the following capabilities:

- It monitors the PFC-enabled queues to identify the reception of an unusually high number of PFC pause frames in a given interval (Watchdog interval.)
- It notifies the watchdog module when an excessive number PFC frames are received and traffic on the corresponding queues is halted for a time interval.
- Upon receiving such notifications, the Watchdog module initiates the shutdown timer and changes the queue state to a wait-to-shutdown state.
- It checks for PFC frames and if the traffic in the queue is stuck at regular intervals during the shutdown interval. If the traffic is not stuck because the queue didn't receive any PFC frames, the queue reverts to the monitored state.
- If the traffic is stuck for an extended period and the shutdown-timer expires, the queue transitions to a drop state and the PFC watchdog begins to drop all packets.
- It checks the queue for PFC frames and whether the traffic in the queue is still stuck at regular intervals. If traffic is stuck in the queue as PFC packets continue to arrive, the queue stays in the drop or shutdown state.
- When the traffic is no longer stuck, the auto-restore timer starts. At regular intervals, the module checks if the queue is stuck because of PFC frames.
- If the queue receivesPFC frames during the last auto-restore interval, the auto-restore timer is reset upon expiration.
- If the queue receives no PFC frames during the last auto-restore interval, the watchdog module restores the queue, and traffic resumes.

**Note** The PFC watchdog feature is supported only for no-drop queue.

### <span id="page-1-0"></span>**Prerequisites for Priority Flow Control**

PFC has the following prerequisites:

- You must be familiar with using modular QoS CLI.
- You are logged on to the device.

### <span id="page-1-1"></span>**Guidelines and Limitations for Priority Flow Control**

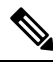

**Note** For scale information, see the release-specific *Cisco Nexus 9000 Series NX-OS Verified Scalability Guide*.

PFC has the following configuration guidelines and limitations:

- If a QoS ACL is configured with DSCP match "X" for a lossless queue, all packets (IP, TCP, UDP, etc.) with DSCP "X" are mapped to the lossless queue.
- The following guidelines apply to Cisco Nexus 9300-GX platform switches:

Buffer allocation is based on the configuration irrespective of the operational state of the port.

Buffers are allocated for no-drop operation when PFC operation mode turns on. No-drop buffers continue to remain allocated even if the interface goes down and the PFC operation mode remains on.

• The **show** commands with the **internal** keyword are not supported.

- Adding the "pause buffer size threshold" configuration is optional for cable lengths that are less than 100 meters and it does need not to be configured.
- Input queuing policy maps cannot have pause buffer and priority/bandwidth together.
- For cable lengths greater than 100m, the "pause buffer size threshold" configuration is mandatory and it is required as part of the QoS policy configuration.
- If PFC is enabled on a port or a port channel, it does not cause a port flap.
- PFC configuration enables PFC in both the send (Tx) and receive (Rx) direction.
- Configuration time quanta of the pause frames is not supported.
- The configuration does not support pausing selected streams that are mapped to a particular traffic-class queue. All flows that are mapped to the class are treated as no-drop. It blocks out scheduling for the entire queue, which pauses traffic for all the streams in the queue. To achieve lossless service for a no-drop class, we recommend that you have only the no-drop class traffic on the queue.
- When a no-drop class is classified based on 802.1p CoS x and assigned an internal priority value (qos-group) of y, we recommend that you use the internal priority value x to classify traffic on 802.1p CoS only, and not on any other field. The packet priority that is assigned is x if the classification is not based on CoS, which results in packets of internal priority x and y to map to the same priority x.
- The PFC feature supports up to three no-drop classes of any maximum transmission unit (MTU) size. However, there is a limit on the number of PFC-enabled interfaces, based on the following factors:
	- MTU size of the no-drop class
	- Number of 10G and 40G ports
- You can define the upper limit of any MTU in the system using the **system jumbomtu** command. The MTU range is from 1500 to 9216 bytes, and the default is 9216 bytes.
- The interface QoS policy takes precedence over the system policy. PFC priority derivation also happens in the same order.
- Ensure that you apply the same interface-level QoS policy on all PFC-enabled interfaces for both ingress and egress.

Irrespective of the PFC configuration, we recommend that you stop traffic before applying or removing a queuing policy that has strict-priority levels at the interface level or the system level. **Caution**

- To achieve end-to-end lossless service over the network, we recommend that you enable PFC on each interface through which the no-drop class traffic flows (Tx/Rx).
- We recommend that you change the PFC configuration when there is no traffic. Otherwise, packets already in the Memory Management Unit (MMU) of the system may not get the expected treatment.
- We recommend that you use default buffer sizes for no-drop classes or configure different input queuing policies suitable to 10G and 40G interfaces and the no-drop class MTU size. If the buffer size is specified through the CLI, it allocates the same buffer size for all ports irrespective of the link speed and MTU size. Applying the same pause buffer-size on 10G and 40G interfaces is not supported.
- Do not enable WRED on a no-drop class because it results in drops in the egress queue.
- Dynamic load balancing cannot be enabled for internal links with PFC. Disable DLB and enable RTAG7 load-balancing for internal links with the port-channel load-balance internal rtag7 command.
- The dynamic load balancing (DLB) based hashing scheme is enabled by default on all internal links of a linecard. When DLB is enabled, no-drop traffic may experience an out-of-order packet delivery when congestion on internal links occurs and PFC is applied. If applications on the system are sensitive to out-of-order delivery, you can adjust for this event by disabling DLB at the qos-group level. Disable DLB by using the **set dlb-disable** action in the QoS policy-maps and the **set qos-group** action for no-drop classes.

In the following example, assume that qos-group 1 is a no-drop class. DLB is disabled for this no-drop class by adding the **set dlb-disable** action and the **set qos-group** action.

```
switch(config)# policy-map p1
switch(config-pmap-qos)# class c1
switch(config-pmap-c-qos)# set qos-group 1
switch(config-pmap-c-qos)# set dlb-disable
switch(config-pmap-c-qos)# end
switch# show policy-map p1
  Type qos policy-maps
   ====================
  policy-map type qos p1
    class c1
      set qos-group 1
      set dlb-disable
```
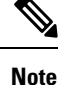

The following Cisco Nexus platform switches do not support the **set-dlb-disable** command:

- Cisco Nexus 9200 platform switches
- Cisco Nexus 9300-EX/FX/FX2 platform switches
- Cisco Nexus 9500 platform switches with -EX and -FX line cards
- For VLAN-tagged packets, priority is assigned based on the 802.1p field in the VLAN tag and takes precedence over the assigned internal priority (qos-group). DSCP or IP access-list classification cannot be performed on VLAN-tagged frames.
- For non VLAN-tagged frames, priority is assigned based on the **set qos-group** action provided by the ingress QoS policy. Classification is based on a QoS policy-allowed match condition such as precedence, DSCP, or access-list. Ensure that the **pfc-cos** value that is provided in the network-qos policy for this class is the same as the **qos-group** value in this case.
- PFC is not supported for the Cisco Nexus 9408PC-CFP2 line card on Cisco Nexus 9500 platform switches.
- Link level flow control and PFC are supported on Cisco Nexus 9300 Series switches and line cards that contain the ALE (Application Leaf Engine).
- PFC on mode is used to support the hosts that support PFC but do not support the Data Center Bridging Capability Exchange Protocol (DCBXP).
- DCBXP is supported on the following platforms:
	- Cisco Nexus 9200, 9300-EX, and 9300-FX2 platform switches
	- Cisco Nexus 9332C, 9332PQ, 9364C, 9372PX, 9372PX-E, and 9396PX switches
- Only an exact match of the no-drop CoS is considered as a successful negotiation of PFC by the DCBXP.
- The **no lldp tlv-select dcbxp** command is enhanced so that PFC is disabled for interfaces on both sides of back-to-back switches.

### <span id="page-4-0"></span>**Default Settings for Priority Flow Control**

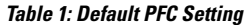

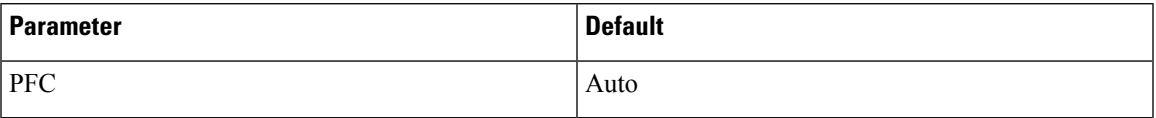

### <span id="page-4-1"></span>**Configuring Priority Flow Control**

You can configure PFC on a per-port basis to enable the no-drop behavior for the CoS as defined by the active network QoS policy. PFC can be configured in one of these modes:

- auto—Enables the no-drop CoS values to be advertised by the DCBXP and negotiated with the peer. A successful negotiation enables PFC on the no-drop CoS. Any failures because of a mismatch in the capability of peers causes the PFC not to be enabled. (Cisco NX-OS Release 7.0(3)I3(1) and later)
- on—Enables PFC on the local port regardless of the capability of the peers.
- off—Disables PFC on the local port.

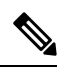

You can use the **priority-flow-control override-interface mode off** command to globally disable PFC on all interfaces regardless of the current interface configuration. This command, which is meant to be used during troubleshooting, allows you to quickly disable PFC without having to disable PFC on each interface. It is supported beginning with Cisco NX-OS Release 7.0(3)I4(2) and only for Cisco Nexus 9200 platform switches, Cisco Nexus 93108TC-EX and 93180YC-EX switches, and Cisco Nexus 9508 switches with the Cisco Nexus 9732C-EX line card. **Note**

Beginning with Cisco NX-OS Release 7.0(3)I4(5), this feature is supported on Cisco Nexus 9508 switches with Cisco Nexus 9636PQ line cards and Cisco Nexus 3164Q switches.

#### **SUMMARY STEPS**

- **1. configure terminal**
- **2. interface** *type slot/port*
- **3. priority-flow-control mode** [**auto** | **off** |**on**]

**4. show interface priority-flow-control**

#### **DETAILED STEPS**

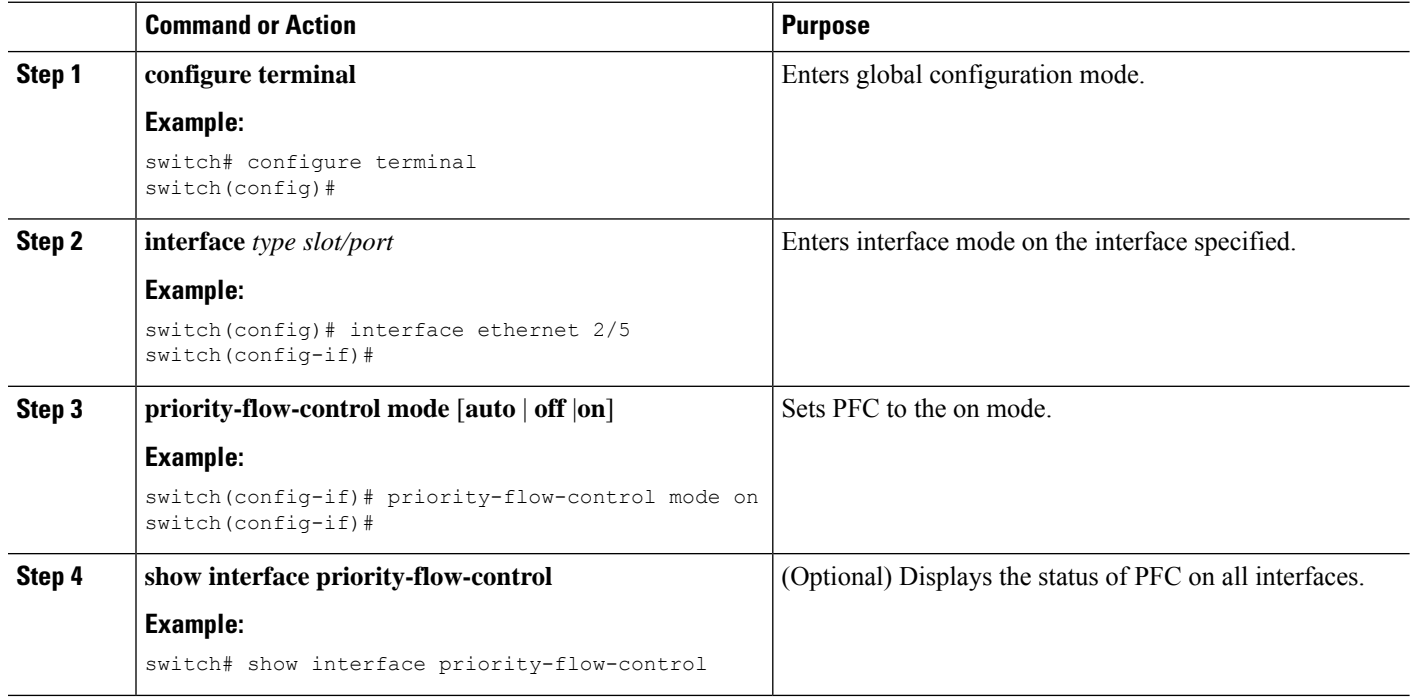

## <span id="page-5-0"></span>**Enabling Priority Flow Control on a Traffic Class**

You can enable PFC on a particular traffic class.

#### **SUMMARY STEPS**

- **1. configure terminal**
- **2. class-map type qos match** { **all** | **any** } *class-name*
- **3. match cos** *cos-value*
- **4. match dscp** *dscp-value*
- **5. exit**
- **6. policy-map type qos** *policy-name*
- **7. class** *class-name*
- **8. set qos-group** *qos-group-value*
- **9. exit**
- **10. exit**
- **11. policy-map type network-qos** *policy-name*
- **12. class type network-qos** *class-name*
- **13. pause pfc-cos** *value* [ **receive** ]
- **14. exit**
- **15. exit**
- **16. system qos**
- **17. service-policy type network-qos** *policy-name*
- **18. exit**
- **19. interface ethernet** *slot* **/** *number*
- **20. priority-flow-control mode** { **auto** | **on** | **off** }
- **21. service-policy type qos input** *policy-name*
- **22. exit**

#### **DETAILED STEPS**

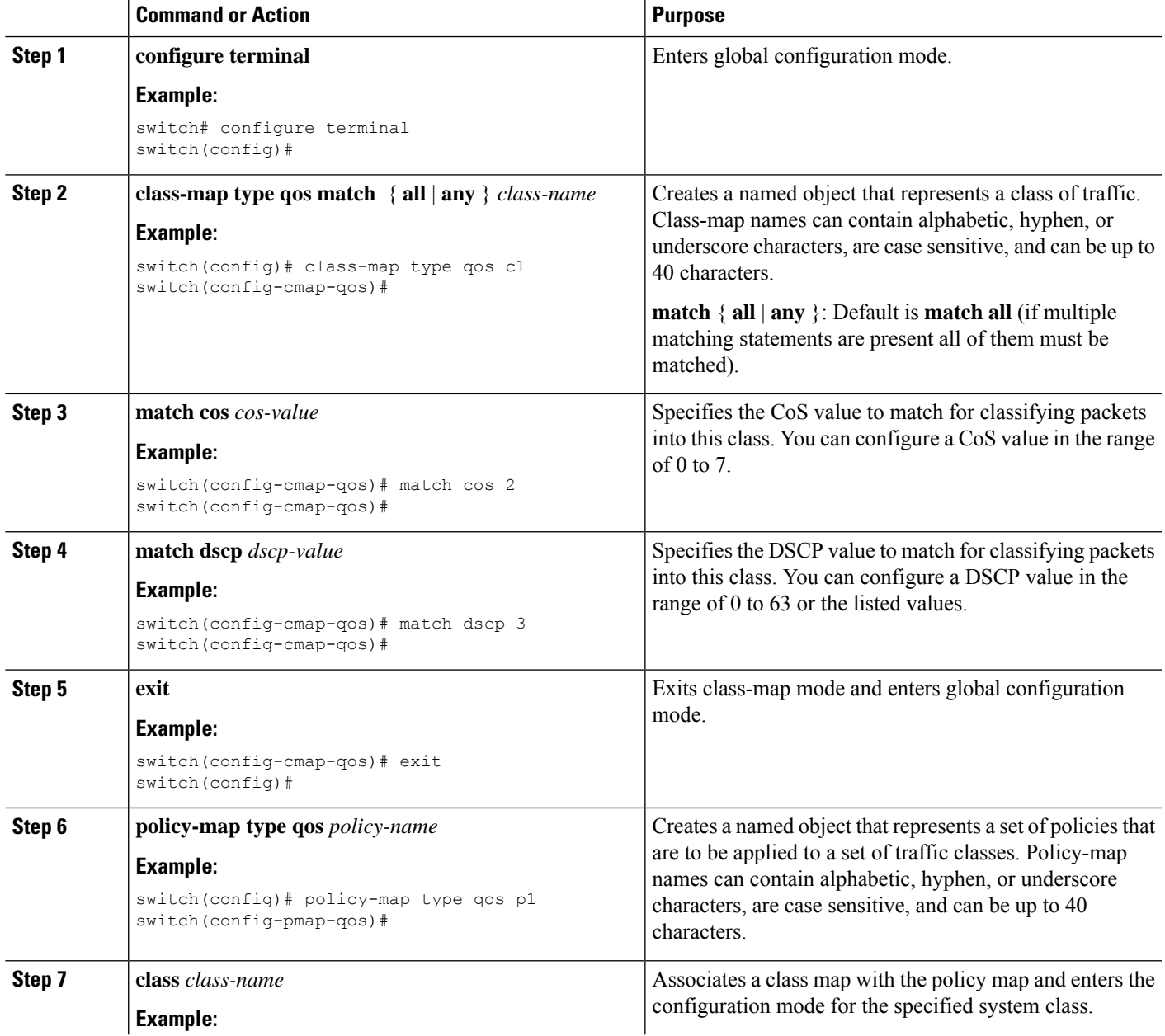

L

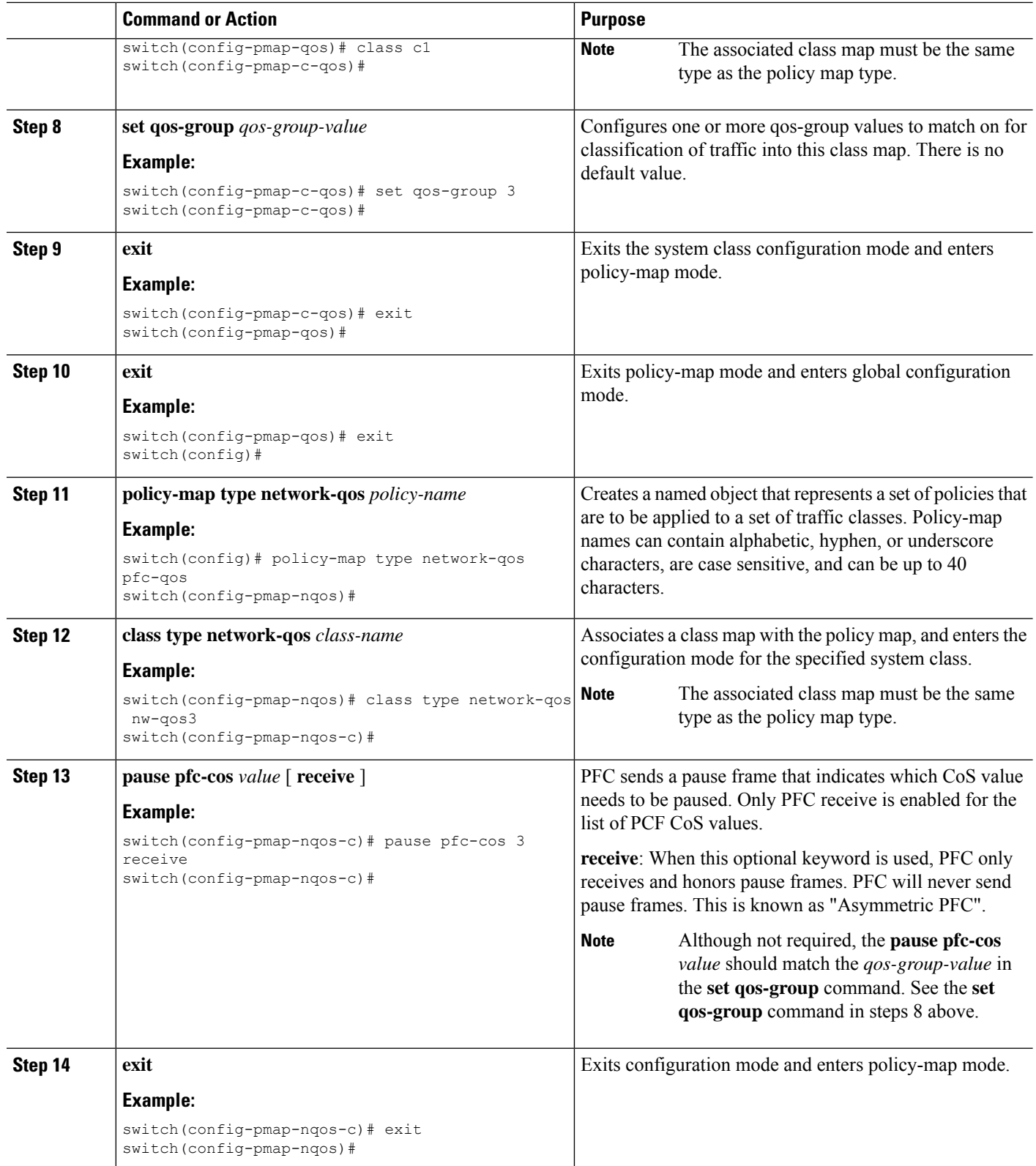

ı

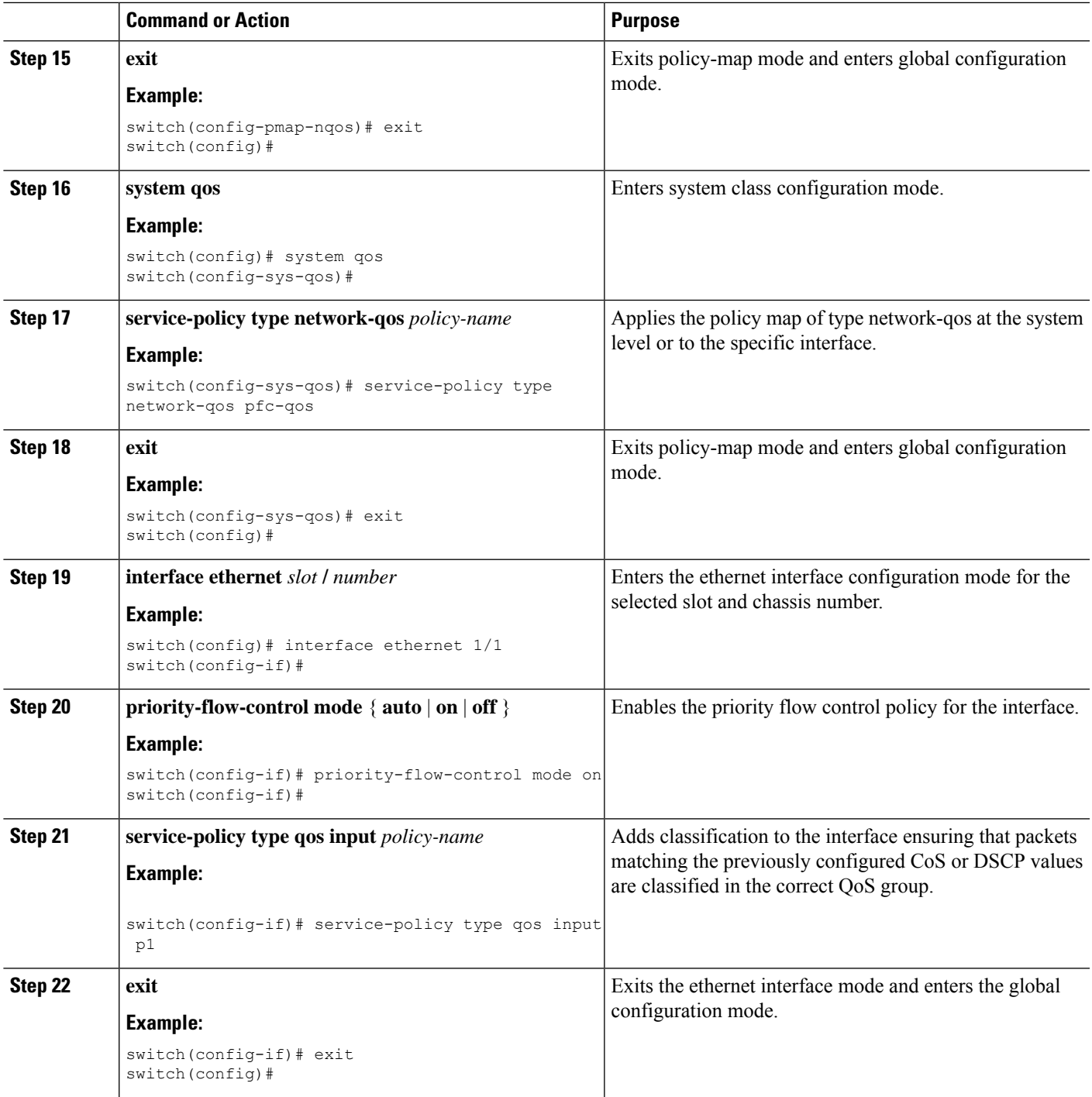

# <span id="page-8-0"></span>**Configuring a Priority Flow Control Watchdog Interval**

A PFC storm may occur in the network from a malfunctioning NIC or switch, where the PFC frames are propagated to all senders causing a complete stall in traffic in the network. To mitigate a PFC storm, a PFC watchdog can be used. A PFC watchdog interval can be configure to detect whether packets in a no-drop

queue are being drained within a specified time period. If packets are present in buffer longer than the configured time period and after the time period expires, all outgoing packets are dropped on the interfaces that match the PFC queue that is not being drained.

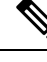

**Note**

PFC watchdog is not supported on Cisco Nexus 9500 platform switches with Cisco Nexus 9400, 9500 and 9600 line cards, with the exception of Cisco Nexus 9636PQ line cards (that support the PFC watchdog feature).

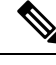

When the PFC watchdog is configured, the following behavior can occur: **Note**

After the watchdog timer is triggered, the system removes traffic from a non-drop queue and new incoming traffic is not admitted in the ingress buffer. Any incoming traffic is dropped. This behavior may occur in cases where drop and non-drop traffic are part of the same non-drop queue. It may also occur when the sender to the non-drop queue is malfunctioning and still sends traffic even after a pause frame is received.

**Note** Ingress drops provide statistics of PFC watchdog dropped packets on the front panel ports.

**Note**

For Cisco Nexus 9200 platform switches, Cisco Nexus 9300-EX/FX/FX2 platform switches, and Cisco Nexus 9500 platform switches with -EX or -FX line cards, one of the following calculationsis performed to determine when the queue is moved to the shutdown state:

If the interface multiplier is configured, the following calculation is performed:

**priority-flow-control watch-dog interval** *value* \* **priority-flow-control watch-dog internal-interface-multiplier** *multiplier*

If the interface multiplier is not configured, the watchdog shutdown multiplier is used instead:

**priority-flow-control watch-dog interval** *value* \* **priority-flow-control watch-dog shutdown-multiplier** *multiplier*

#### **SUMMARY STEPS**

- **1. configure terminal**
- **2. priority-flow-control auto-restore multiplier** *value*
- **3. priority-flow-control fixed-restore multiplier** *value*
- **4. priority-flow-control watch-dog-interval** {**on** | **off**}
- **5. priority-flow-control watch-dog interval** *value*
- **6. priority-flow-control watch-dog shutdown-multiplier** *multiplier*
- **7.** (Optional) **priority-flow-control watch-dog internal-interface-multiplier** *multiplier*
- **8.** (Optional) **sh queuing pfc-queue [interface] [ethernet|ii] [detail]**
- **9.** (Optional) **clear queuing pfc-queue [interface] [ethernet|ii] [intf-name]**
- **10.** (Optional) **priority-flow-control recover interface [ethernet|ii] [intf-name] [qos-group <0-7>]**

### **DETAILED STEPS**

 $\mathbf l$ 

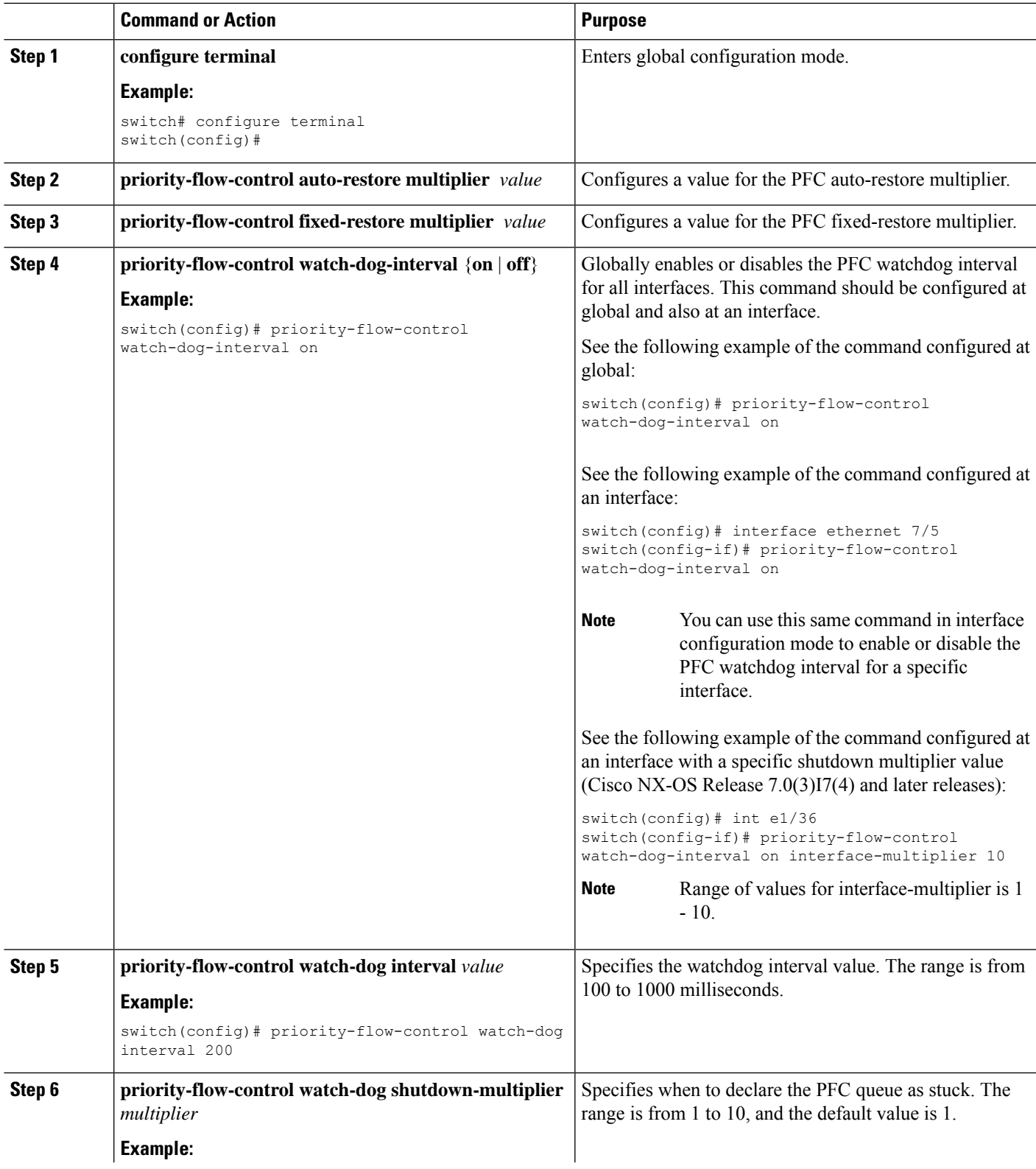

I

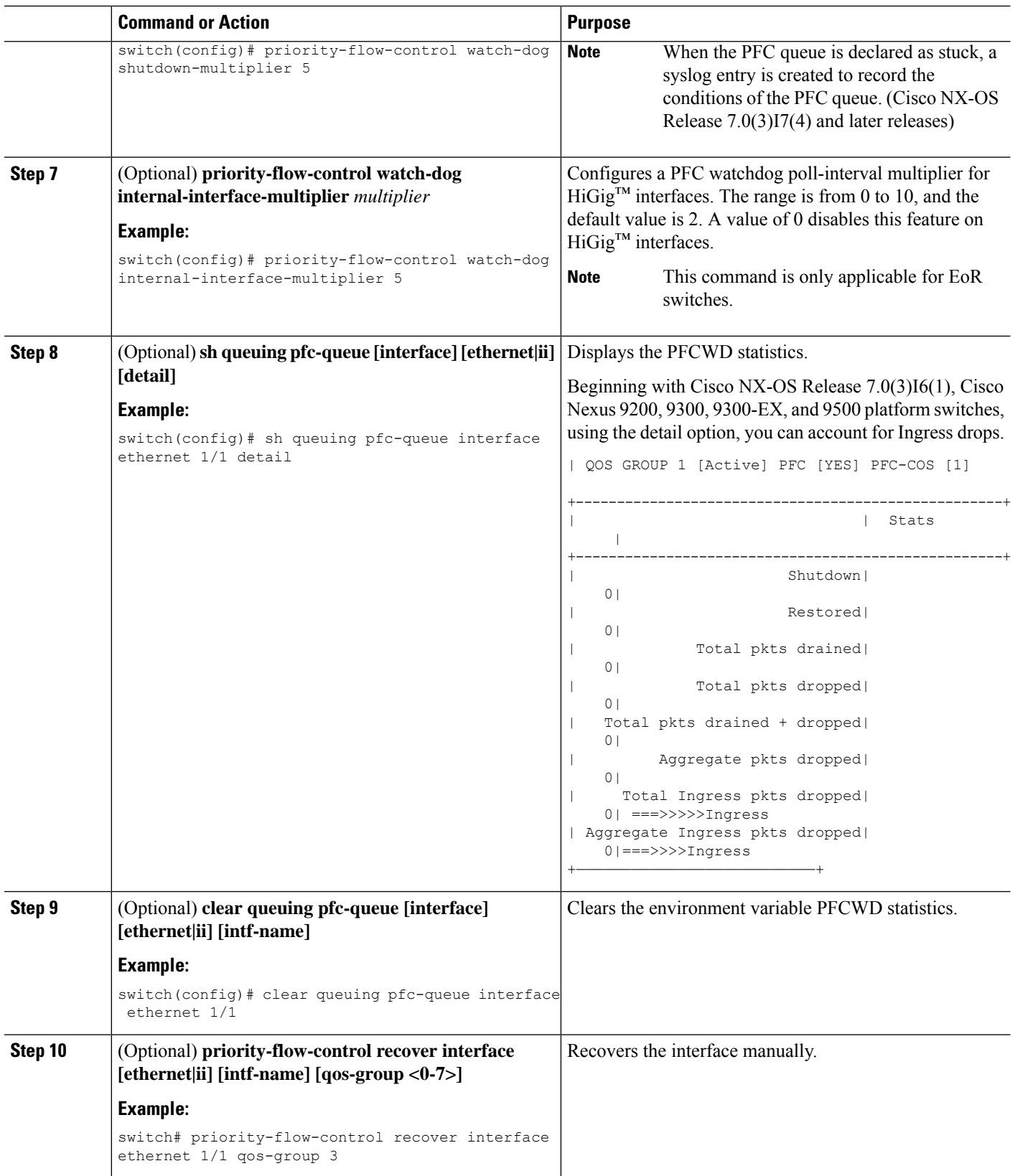

# <span id="page-12-0"></span>**Configuring Pause Buffer Thresholds and Queue Limit Using Ingress Queuing Policy**

The pause buffer thresholds specified in the network-qos policy are shared by all the ports in the system. However, there are situations where a few ports may need different thresholds (such as long distance connections). An ingress queuing policy can be used for this purpose.

An ingress queuing policy also allows the configuration of the queue-limit to restrict the amount of shared buffer that can be used in addition to the reserved pause buffer by the no-drop class.

Each no-drop class is mapped internally to one of the port's priority-group in the ingress direction. The configured pause buffer thresholds and queue-limit are applied to the priority-group associated with the class.

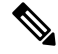

Adding pause buffer size threshold configuration is optional for cable lengths that are less than 100 meters and it need not be configured. **Note**

For cable lengths that are greater than 100m, the pause buffer size threshold configuration is mandatory and it is required as part of the QoS policy configuration.

**Note**

About queue limits for 100G enabled devices (such as the Cisco Nexus 9300 platform switch with the N9K-M4PC-CFP2 GEM):

• The maximum dynamic queue-limit alpha value supported by the device might be greater that 8. However 8 isthe maximum alpha value supported. Configuring the alpha value to a value greater than 8 is overridden by the maximum alpha value of 8.

No message is issued when the alpha value is overridden.

• The static queue-limit has a maximum of 20,000 cells. Any value specified greater than the maximum 20,000 cell limit is overridden by the 20,000 cell limit.

No message is issued when the cell limit is overridden.

#### **SUMMARY STEPS**

- **1. configure terminal**
- **2. policy-map type queuing** *policy-map-name*
- **3. class type queuing** *c-in-q1*
- **4. pause buffer-size** *buffer-size* **pause threshold** *xoff-size* **resume threshold** *xon-size*
- **5. no pause buffer-size** *buffer-size* **pause threshold** *xoff-size* **resume threshold** *xon-size*
- **6. queue-limit** *queue size* [**dynamic** *dynamic threshold*]

#### **DETAILED STEPS**

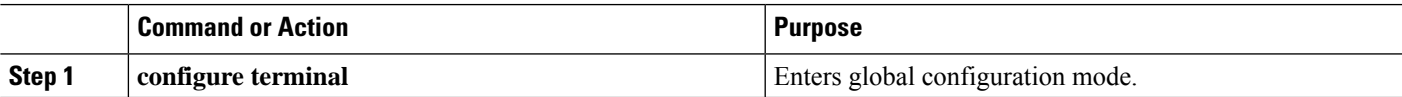

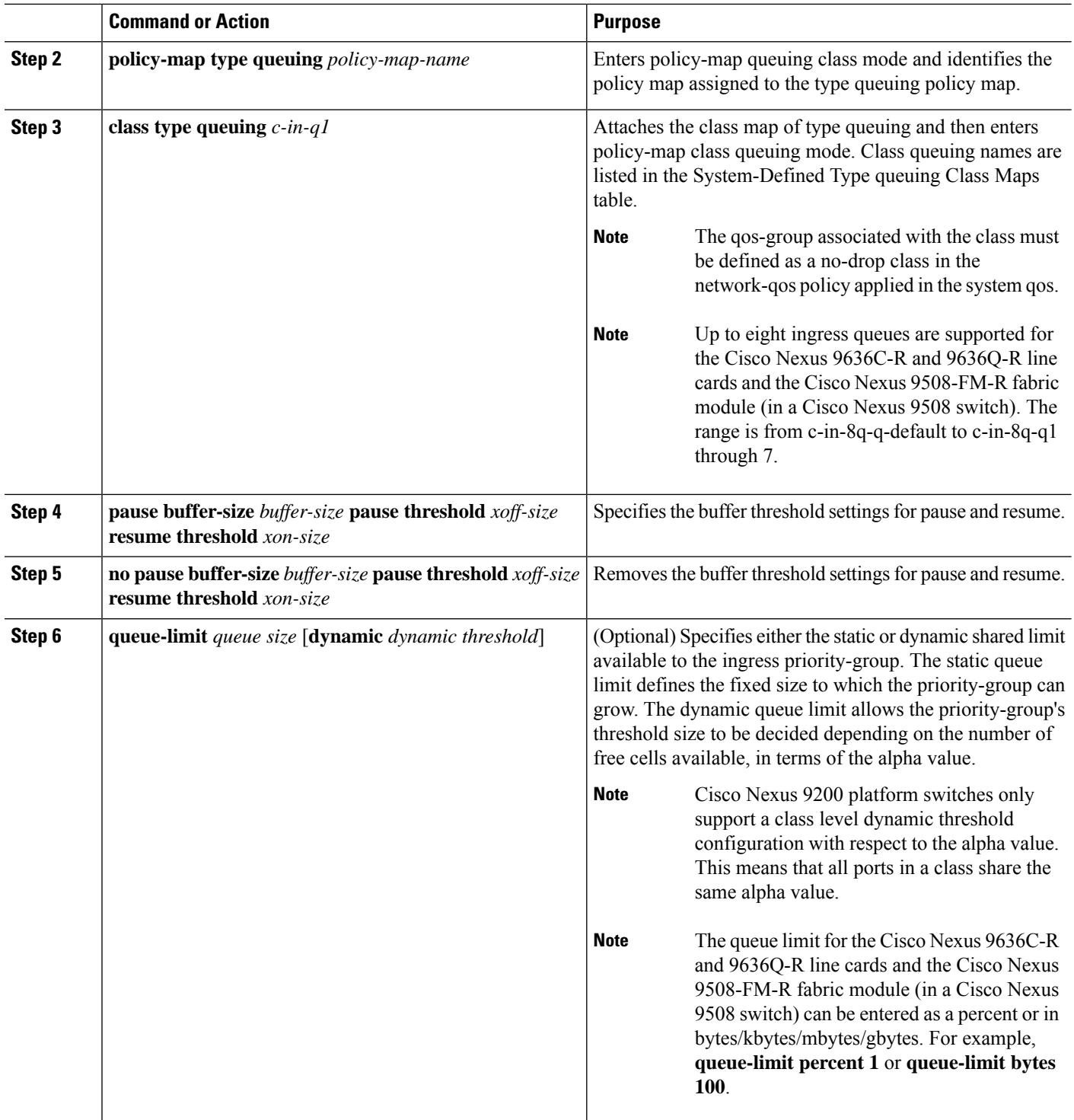

# <span id="page-13-0"></span>**Verifying the Priority Flow Control Configuration**

To display the PFC configuration, perform the following task:

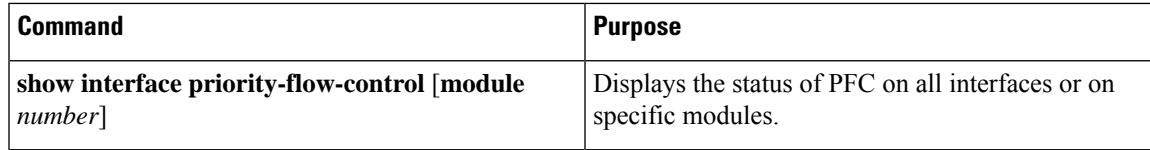

### <span id="page-14-0"></span>**Configuration Examples for Priority Flow Control**

The following example shows how to configure PFC:

```
configure terminal
interface ethernet 5/5
priority-flow-control mode on
```
The following example shows how to enable PFC on a traffic class:

```
switch(config)# class-map type qos c1
switch(config-cmap-qos)# match cos 3
switch(config-cmap-qos)# exit
switch(config)# policy-map type qos p1
switch(config-pmap-qos)# class type qos c1
switch(config-pmap-c-qos)# set qos-group 3
switch(config-pmap-c-qos)# exit
switch(config-pmap-qos)# exit
switch(config)# class-map type network-qos match-any c1
switch(config-cmap-nqos)# match qos-group 3
switch(config-cmap-nqos)# exit
switch(config)# policy-map type network-qos p1
switch(config-pmap-nqos)# class type network-qos c-nq1
switch(config-pmap-nqos-c)# pause pfc-cos 3
switch(config-pmap-nqos-c)# exit
switch(config-pmap-nqos)# exit
switch(config)# system qos
switch(config-sys-qos)# service-policy type network-qos p1
```
The following example shows how to configuring the PFC mode and its policies which is a prerequisite for PFC watchdog.:

Watchdog is enabled by default, with system default values of:

```
Watchdog interval = 100 ms
Shutdown multiplier = 1
Auto-restore multiplier = 10
```
The following example shows how to check PFC watchdog statistics:

switch# sh queuing pfc-queue interface ethernet 1/23

```
slot 1
=======
+----------------------------------------------------+
Global watch-dog interval [Enabled]
Forced Global watch-dog [Enabled]
                                       +----------------------------------------------------+
+----------------------------------------------------+
Global PFC watchdog configuration details
PFC watchdog poll interval : 100 ms
PFC watchdog shutdown multiplier : 1
```

```
PFC watchdog auto-restore multiplier : 10
PFC watchdog fixed-restore multiplier : 0
PFC watchdog internal-interface multiplier : 2
+----------------------------------------------------+
+-------------------------------------------------------------+
| Port PFC Watchdog (VL bmap) State (Shutdown) |
+-------------------------------------------------------------+
 Ethernet1/23 Enabled ( 0x8 ) - - - - Y - - - >>>>>>>>>>>>>>>> The Queue is
marked as SHUT
switch# sh queuing pfc-queue interface ethernet 1/23 detail
slot 1
=======
+----------------------------------------------------+
Global watch-dog interval [Enabled]
Forced Global watch-dog [Enabled]
+----------------------------------------------------+
+----------------------------------------------------+
Global PFC watchdog configuration details
PFC watchdog poll interval : 100 ms
PFC watchdog shutdown multiplier : 1<br>
PFC watchdog shutdown multiplier : 1
PFC watchdog shutdown multiplier : 1<br>PFC watchdog auto-restore multiplier : 10<br>PFC watchdog fixed-restore multiplier : 0
PFC watchdog fixed-restore multiplier : 0
PFC watchdog internal-interface multiplier : 2
+----------------------------------------------------+
+----------------------------------------------------+
Ethernet1/23 Interface PFC watchdog: [Enabled]
Disable-action : No
PFC watch-dog interface-multiplier : 0
    +----------------------------------------------------+
+----------------------------------------------------+
| QOS GROUP 3 [Shutdown] PFC [YES] PFC-COS [3]
+----------------------------------------------------+
                              | | Stats |
+----------------------------------------------------+
                     | Shutdown| 1|<br>| Restored| 1| 1|
                      Restored|
             | Total pkts drained| 0|
             | Total pkts dropped| 0|
| Total pkts drained + dropped| 0|
| Aggregate pkts dropped| 0|
     | Total Ingress pkts dropped| 1924| >>>>>>>>> Account for Ingress
drops here
| Aggregate Ingress pkts dropped| 1924|
+----------------------------------------------------+
```